## **Solving the Quicken Connectivity Issue (for Direct Connect Users)**

If customers are receiving the error message shown below:

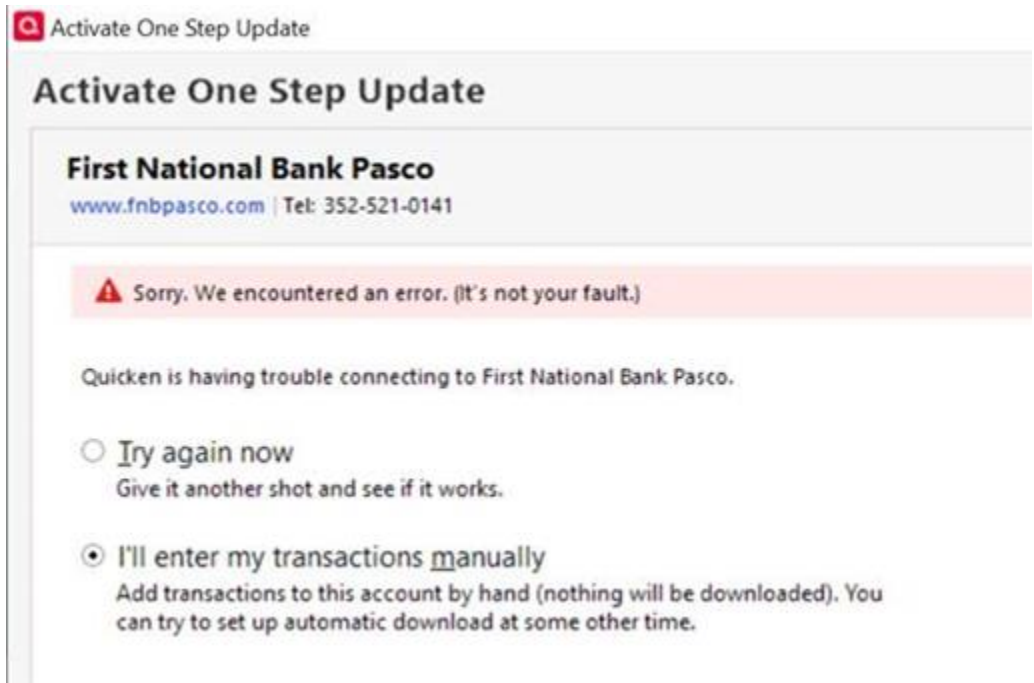

Please have them do the following:

- 1. Login to their online banking through our website.
- 2. Once they are on their Dashboard, they will need to click their profile icon in the top right corner (generally represented by their initials).
- 3. Click on the "Security" option.
- 4. Scroll until they see "Direct Connect," and click on it.
- 5. Click on "Manage."
- 6. Scroll to the last one on the list (this will be their most recent attempt), and click on it to approve it.
- 7. They should now be able to sync their accounts in Quicken by following the prompts on the screen within that program.